# Modalità di registrazione ai Servizi Intranet del Portale della Pubblica Amministrazione

L'indirizzo della pagina principale è **https://portale.pa.cis/**

La registrazione dei dati dell'utente che richiede di accedere è indispensabile per usufruire dei servizi offerti dal Portale della P.A. Nel caso specifico si utilizzerà l'applicativo "**Pass – Presenze Assenze**" per la visualizzazione delle timbrature.

Dalla pagina principale del Portale, per procedere con la registrazione occorre selezionare l'apposito bottone **Inizia la registrazione** 

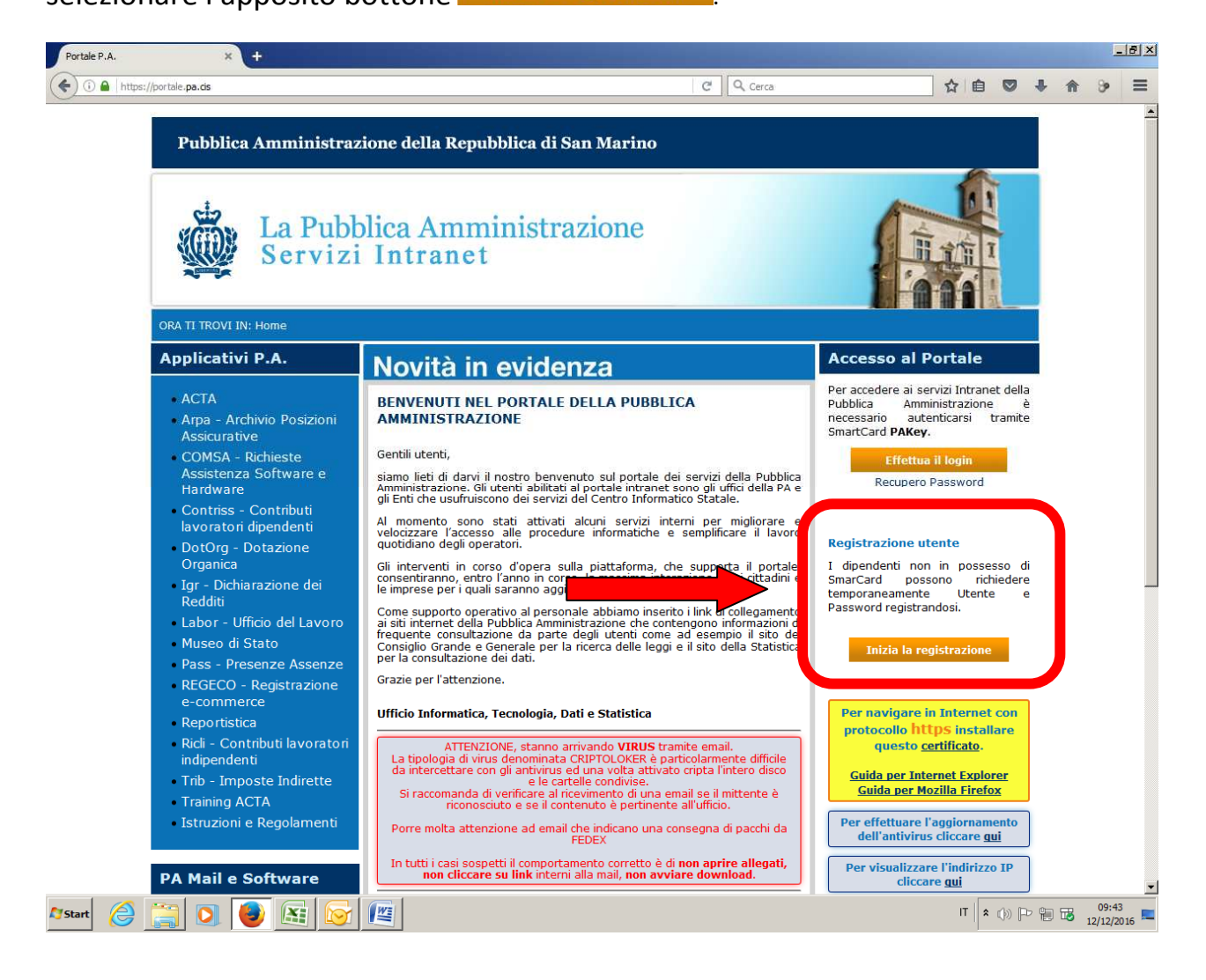

## **PRIMA FASE: Richiesta di registrazione**

## **Passo 1: richiesta dati anagrafici**

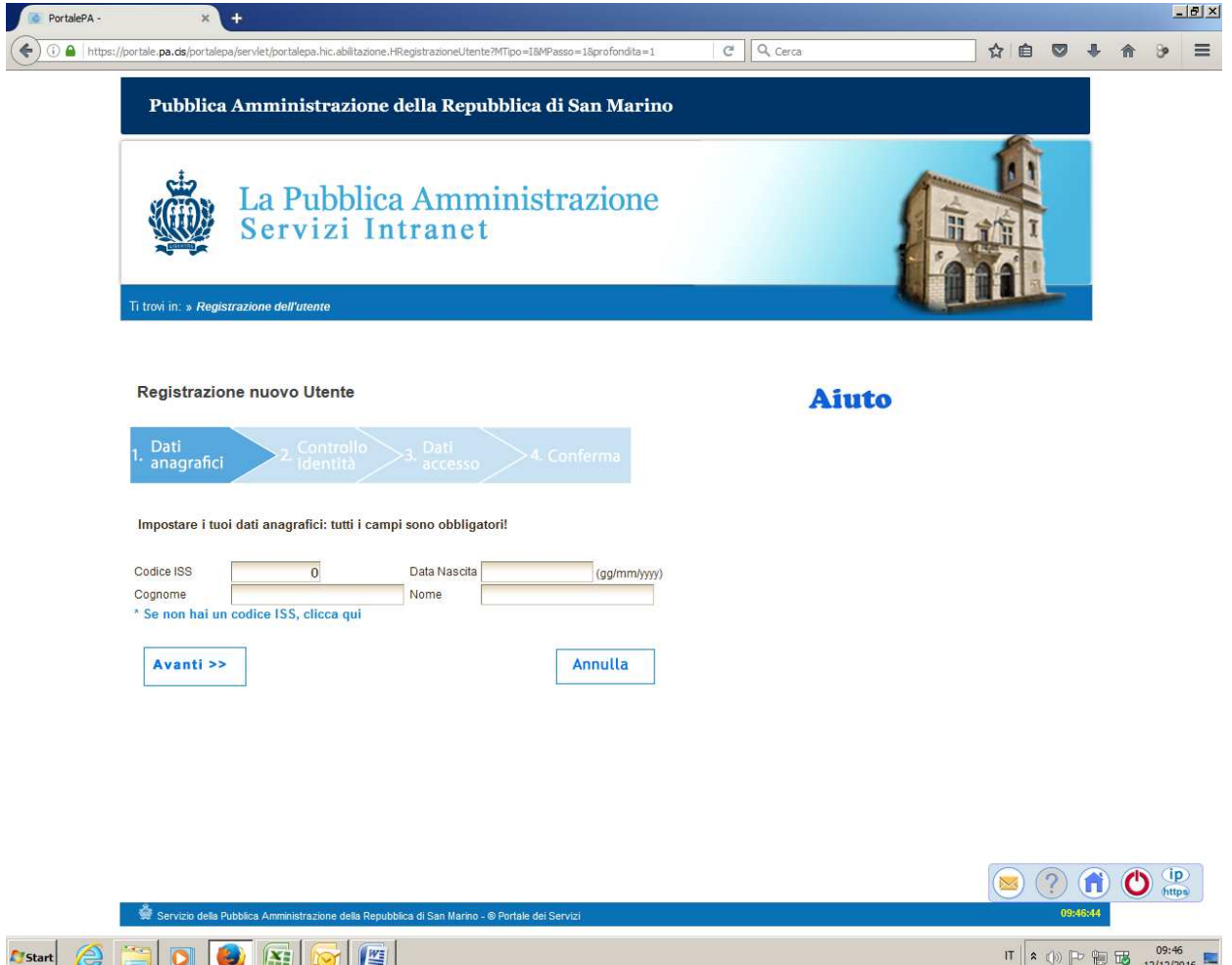

Indicare il proprio codice ISS, data di nascita, cognome e nome, e premere "**Avanti>>**".

Il sistema verificherà l'esistenza del soggetto nell'anagrafe sammarinese, in caso di esito positivo nella maschera successiva verranno richiesti i documenti d'identità sammarinesi, altrimenti il sistema restituirà un errore.

Il campo "Codice ISS" deve contenere al massimo 6 cifre, non deve contenere simboli , caratteri (solo cifre). La data di nascita deve essere del tipo gg/mm/yyyy (ad esempio 11/01/1980)

Per i soggetti non sammarinesi, che non sono in possesso di un codice ISS, premere sulla dicitura "\* Se non hai un codice ISS, clicca qui". Si potrà procedere comunque con la richiesta di registrazione indicando il servizio a cui si vuole accedere.

# **Passo 2: richiesta documenti d'identità**

Indicare il proprio numero di patente sammarinese o in alternativa la data di scadenza (gg/mm/yyyy) della carta d'identità sammarinese, poi fare clic su "**Avanti>>**".

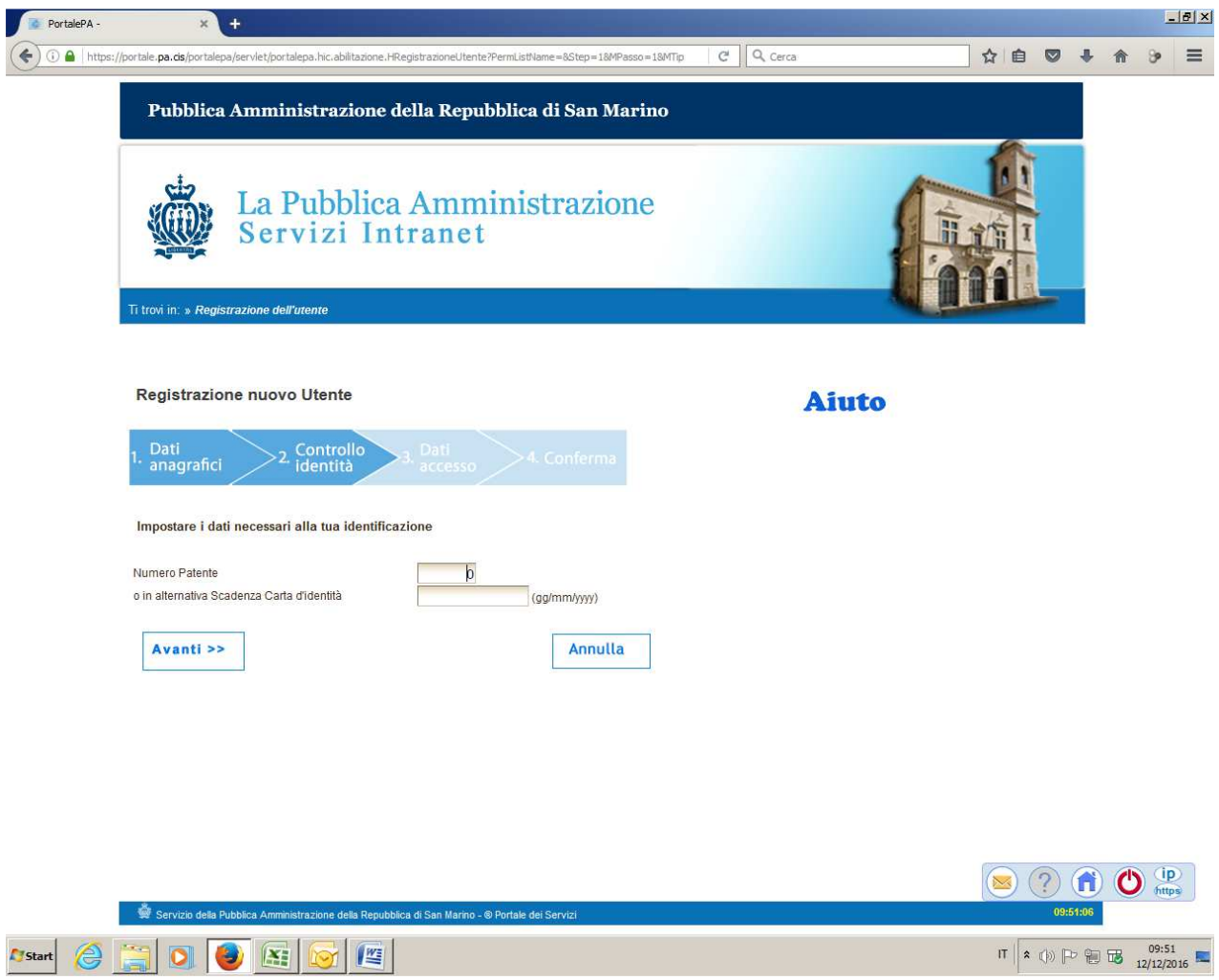

## **Passo 3 : indicazione dei dati di accesso al portale**

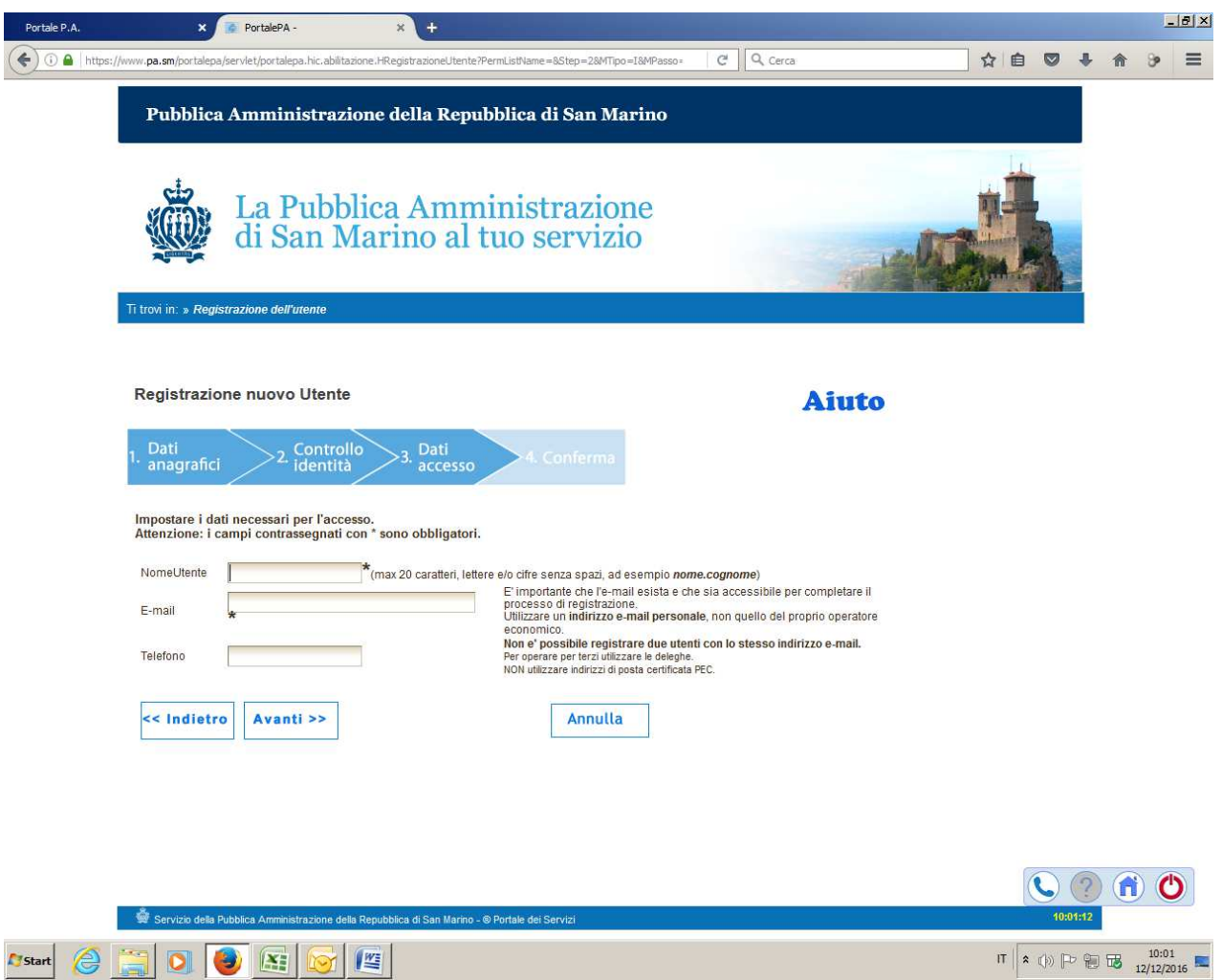

L'utente deve indicare i parametri per l'accesso al Portale, ossia il nome utente**\***, un indirizzo e-mail valido **@pa.sm** (fondamentale per il completamento della registrazione) ed eventualmente un numero di telefono.

Il campo Nome Utente:

- 1. Deve essere univoco, in caso di omonimia prevale quello che si registra per primo;
- 2. Deve avere minimo 6 caratteri, massimo 20;
- 3. Deve contenere solo cifre e caratteri;

4. Non ammette caratteri di spaziatura o punteggiatura ad eccezione del punto, che però non può essere utilizzato all'inizio o alla fine del nome utente;

5. Deve iniziare con una lettera.

**\***=Per semplicità e nel rispetto dei vincoli di cui sopra, si suggerisce di creare il Nome Utente nella seguente forma: **nome.cognome** (esempio *mario.rossi*).

**N.B.** Se il nome utente nella forma **nome.cognome** è già stato utilizzato per la registrazione al portale internet della PA (https://www.pa.sm/), non sarà possibile utilizzarlo anche per la registrazione al portale intranet (https://portale.pa.cis/). Sarà quindi necessario creare un nome utente diverso (ad esempio *mario.rossi1*).

A questo punto si è conclusa la prima fase (richiesta di registrazione). Il sistema informa l'utente dell'avvenuta registrazione della richiesta e **segnala che è stata inviata una e-mail contenente le istruzioni da eseguire per completare la registrazione**.

#### **SECONDA FASE: completamento della registrazione**

#### **Accedere alla WEB MAIL https://webmail.pa.sm/**

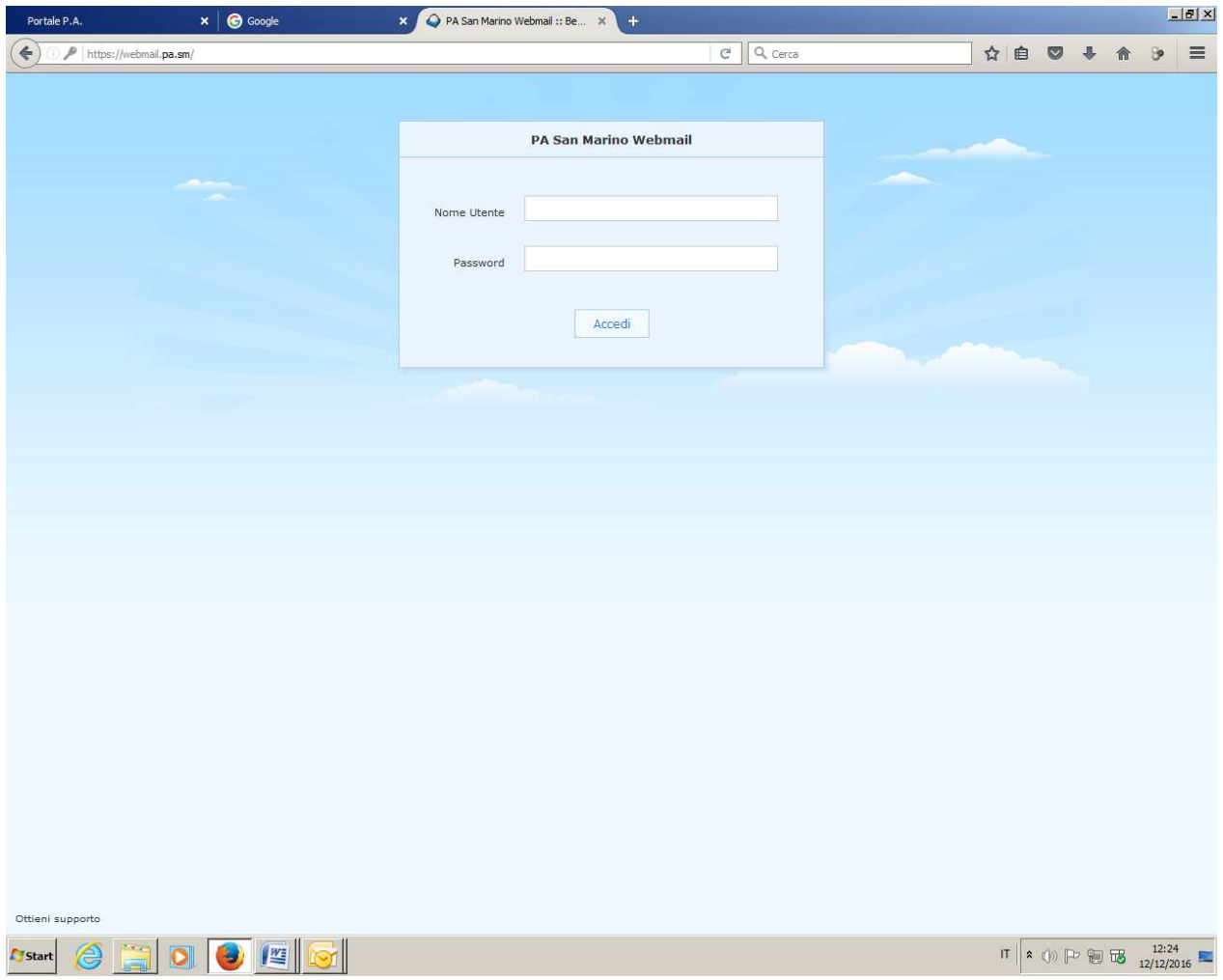

Nella casella di posta elettronica dell'utente, nella cartella "**posta in arrivo**", sarà presente una e-mail inviata dal sistema. La mail contiene le istruzioni per completare la registrazione ed in particolare **contiene il link** attraverso il quale è possibile l'inserimento della propria password personale.

Il campo Password:

- 1. Deve avere minimo 7 caratteri;
- 2. Non è ammessa alcuna spaziatura;

3. Deve contenere almeno un carattere ovvero non può essere totalmente numerica;

4. Non sono ammessi caratteri speciali quali ad esempio %, { o altri;

5. Non deve essere troppo banale o prevedibile (ad es. non può essere uguale al nome utente oppure non può essere uguale al cognome+nome o ad altre combinazioni).

#### **L'attivazione della password non è istantanea.**

**Attendere 5/10 minuti prima di accedere al portale.**